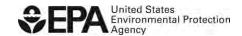

## Checklist to Add E-Signature Capability to an Existing RCO under Title 40 CFR Part 80

Use this checklist to give e-signature capability to an existing Responsible Corporate Officer (RCO). For more information on OTAQREG and Company Requests (CRs) see: <a href="https://www.epa.gov/fuels-registration-reporting-and-compliance-help/how-register-company-fuel-programs">https://www.epa.gov/fuels-registration-reporting-and-compliance-help/how-register-company-fuel-programs</a>

| In CDX OTAQREG    |                                                                                                    |  |
|-------------------|----------------------------------------------------------------------------------------------------|--|
| 1                 | The RCO email address entered is controlled by the RCO.                                                                                                    |  |
| 2                 | The RCO User ID entered is the CDX User ID that the RCO already registered and controls.                                                                                     |  |
| 3                 | The RCO has logged into CDX OTAQREG at least one time using the RCO User ID and completed the prompt to add a "Position or Job Title".                                       |  |
| In Mailed Package |                                                                                                    |  |
| 4                 | All pages of the CR are in the package, including Page 1.                                                                                                    |  |
| 5                 | The RCO signed CR paperwork in ink.                                                                                                    |  |
| 6                 | Delegation letters are included for all registered delegated users.                                                                                                    |  |
| 7                 | The RCO has indicated which users are affirmed by signing those users' delegation letters in ink. <i>Do not hand mark edits on the letter.</i>                               |  |
| 8                 | The RCO has indicated which users are removed by drawing an "X" through those users' delegation letters in ink. <i>Do not sign letters for users that should be removed.</i> |  |